# RU1066

#### Некорректная категория сертификата при использовании неизвлекаемых ключей

#### (стандарт PKCS#11)

Согласно стандарту PKCS#11, в сертификате могут быть выставлены следующие категории:

- UNSPECIFIED (не установлена),
- TOKEN USER (сертификат принадлежит владельцу токена),
- AUTHORITY (сертификат принадлежит центру сертификации),
- OTHER\_ENTITY (другое назначение).

Для пользовательского сертификата правильно использовать категорию TOKEN\_USER.

Данная категория устанавливается во время генерации в удостоверяющем центре.

### Ошибка

Неверно установленная категория сертификата может помешать использовать его в некоторых сервисах.

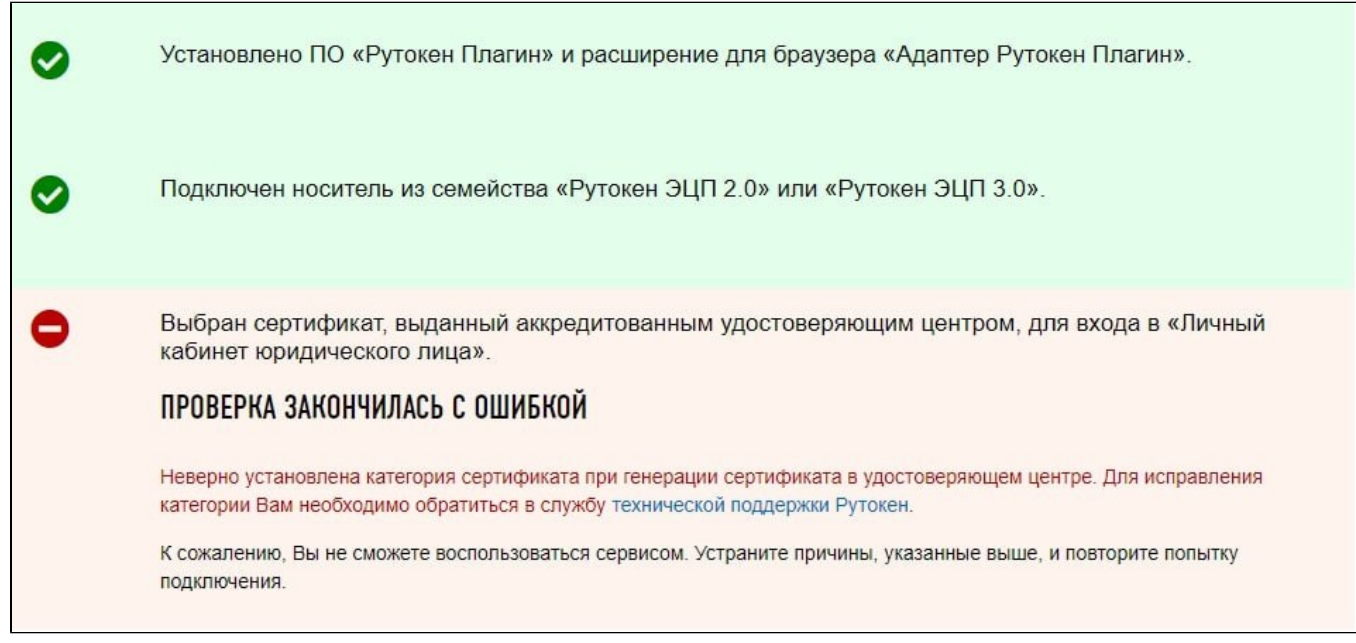

**В ЛК nalog.ru ошибка при входе "Неверно установлена категория сертификата при генерации сертификата в удостоверяющем центре.** Для исправления категории Вам необходимо обратиться в службу технической поддержки Рутокен".

Обратите внимание: указанное решение относится только к неизвлекаемым ключам (стандарта PKCS#11, как для ЕГАИС).

## Причина

При генерации сертификата в удостоверяющем центре в одно из полей сертификата, а именно в поле "Категория" было установлено значение "U пspecified certificate", с этим значением можно работать в системе ЕГАИС, но, например, для работы в ЛК nalog.ru необходимо изменить категорию на правильную - "Token user certificate".

Решение

Для исправления категории в уже имеющемся сертификате выполните следующие действия:

1. Откройте Центр сертификации Рутокен - [https://ra.rutoken.ru/](https://ra.rutoken.ru/devices/list)

2. Выберите нужный сертификат с ключами и нажмите на ссылку «Сохранить сертификат на диск» и сохраните файл сертификата на компьютер

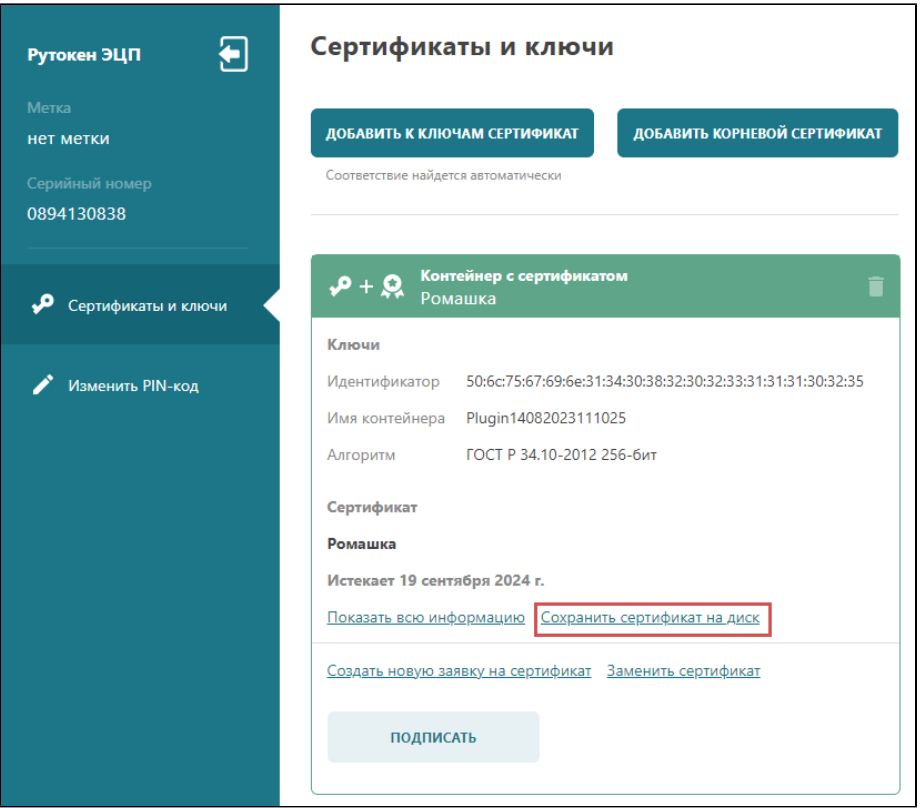

3. Убедившись в том, что файл сертификата сохранился, нажмите на пиктограмму корзины, затем подтвердите удаление

 $\overline{\phantom{0}}$ 

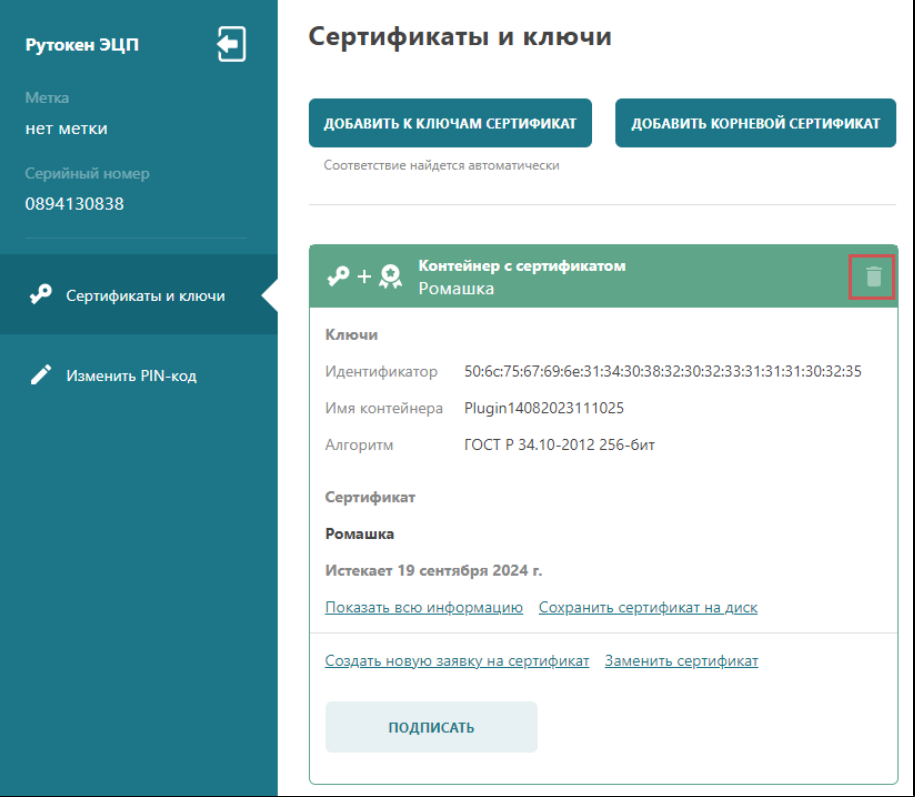

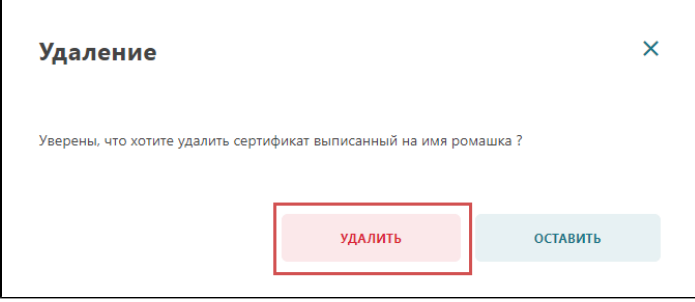

4. Далее сверху нажмите на кнопку «Добавить к ключам сертификат» и выберите сохраненный файл сертификата с компьютера

5. Затем нажмите кнопку «Связать», сертификату автоматически будет подобрана подходящая ключевая пара

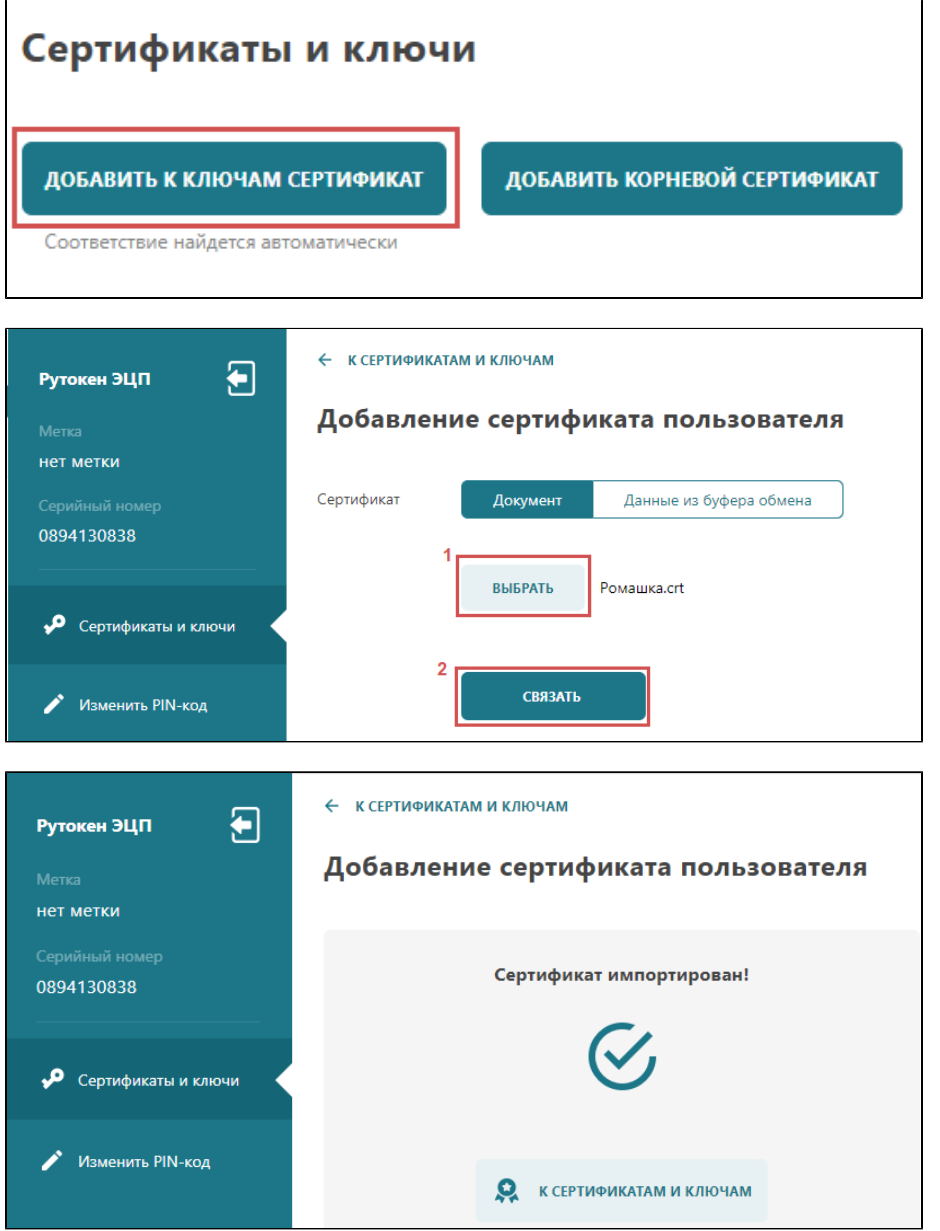

После выполненных действий сертификат получает верную категорию "Token User Certificate" и вход в систему ЛК nalog.ru по такому сертификату становится возможным.